## **Bedienung (PR-Gateway) Wie kann ich bereits versandte Mitteilungen aus dem Desktop Tool löschen?**

Um die bereits versandten Mitteilungen aktuell aus dem Desktop Tool zu entfernen, drücken Sie einfach auf das Papierkorbsymbol neben der entsprechenden Mitteilung.

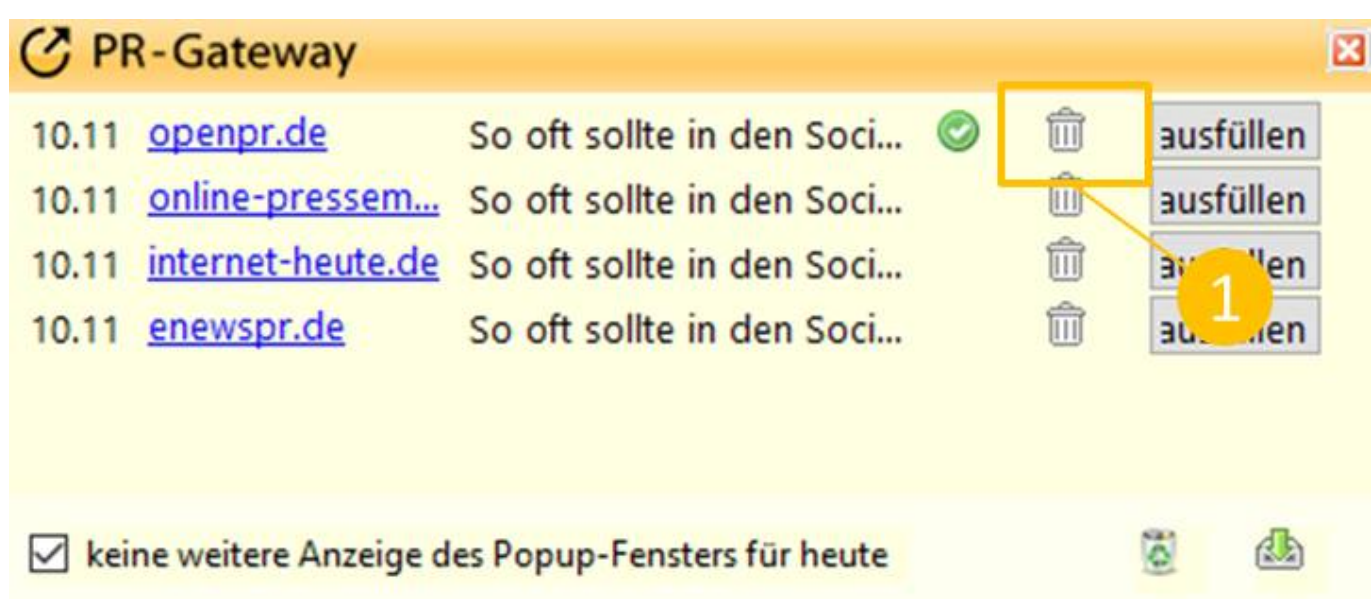

## **Jetzt kostenlos testen 图Pressemitteilung + Httl Premium-Report**

## Presseverteiler für reichweitenstarke Online-PR **Google** news Mehr Veröffentlichungen für Ihren Content Pressemitteilung Presseportale PRESSIVANZEIGER Alle Veröffentlichung mit nur 1 Klick ⊙ +250 renommierte Themenportale und Presseportale ⊙ Intelligente Textoptimierung finanztreff.de: O Optimal für Agenturen facebook Redaktionsverteiler Social Media Premium-Fachportale Press, Release pressrelations marketing<br>808SE Cooole XING<sup>K</sup> **CHIP** Scribd. International / Regional **BEINTERNET WORLD Business** Fachverteiler Dokumenten-Portale Fachportale **SELL GREEK** Handelsblatt o issuu

Seite 1 / 2 **(c) 2021 PR-Gateway Support <support@pr-gateway.de> | 27.07.2021 23:59** URL: https://faq.pr-gateway.de/index.php?action=artikel&cat=6&id=46&artlang=de

## **Bedienung (PR-Gateway)**

Sie benötigen mehr Hilfe? Wir sind für Sie da:

kundenservice@pr-gateway.de

Eindeutige ID: [#1045](https://faq.pr-gateway.de/index.php?action=artikel&cat=6&id=46&artlang=de) Verfasser: Adenion Letzte Änderung: 2017-04-24 11:17

> Seite 2 / 2 **(c) 2021 PR-Gateway Support <support@pr-gateway.de> | 27.07.2021 23:59** [URL: https://faq.pr-gateway.de/index.php?action=artikel&cat=6&id=46&artlang=de](https://faq.pr-gateway.de/index.php?action=artikel&cat=6&id=46&artlang=de)